Тема: Создание GIF-анимации в редакторе Adobe Photoshop CS2 Анимируем мультинструктора для школьной физкультминутки

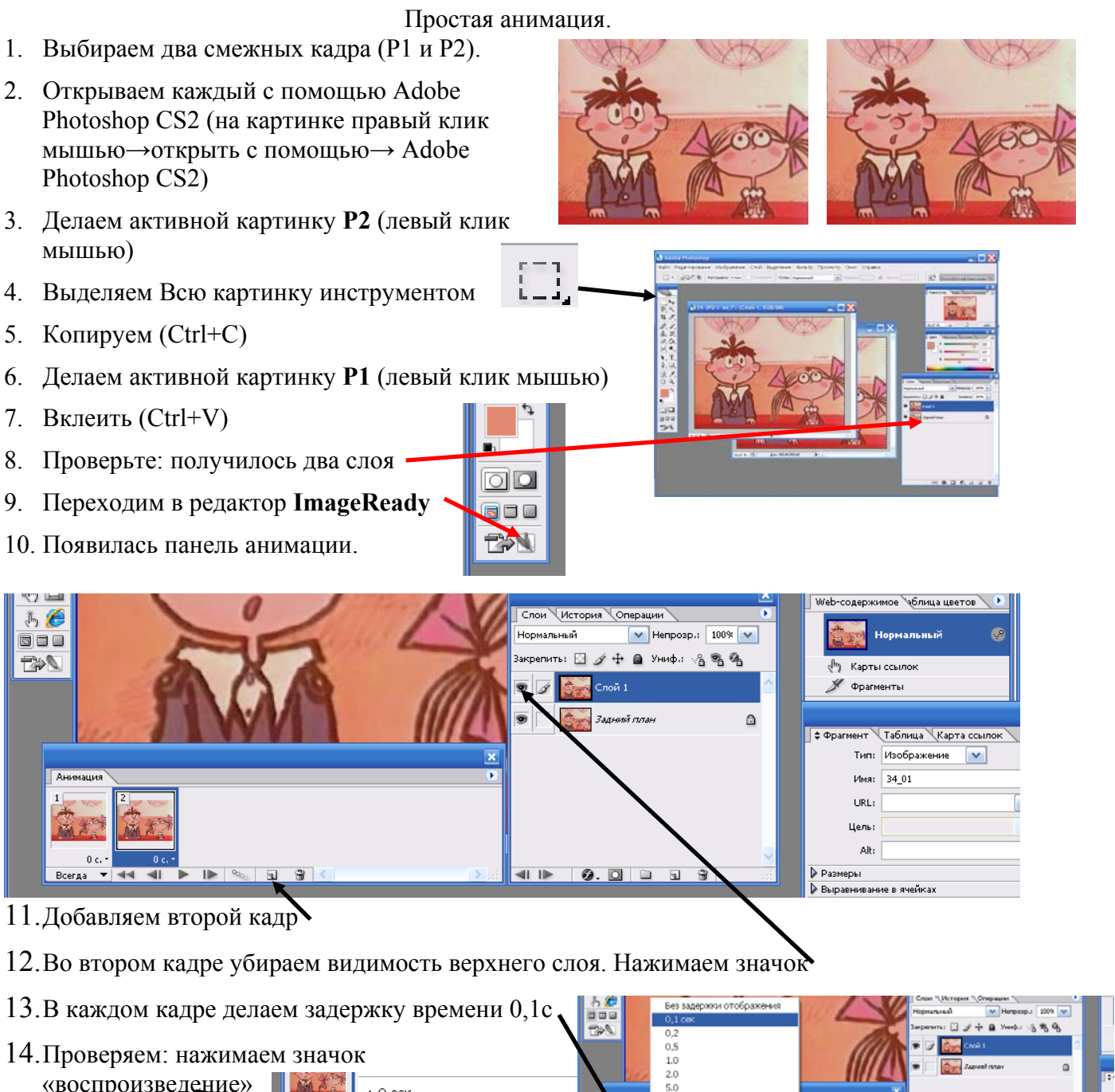

- 14.Проверяем: нажимаем значок «воспроизведение» 顧客  $\vee$  0 сек
- 15. Если слишком быстро, делаем задержку времени 0,2с

**16. Важно!!!** Сохранение: Меню «Файл» → Сохранить оптимизированный как...

BCerga  $\blacktriangleright$   $\blacktriangleright$   $\blacktriangleright$   $\bowtie$   $\bowtie$   $\Box$   $\Box$ 

**17.** Адрес для сохранения: **Сетевое окружение** → «готовые картинки» на компьютере учителя

 $500$ 

Другое

 $44 - 41$   $\blacktriangleright$   $1\blacktriangleright$   $1\blacktriangleright$ 

18. В имени файла укажите свою фамилию. Тип файла не меняйте.

Ребята! Ваши вопросы, предложения по дальнейшему развитию нашего проекта, а также результат вашей работы дома по этой теме вы можете присылать на мой электронный адрес «

**асибо за вашу работу на уроке! Сп**